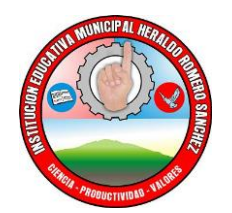

# **GUÍA DE ESTUDIO No. 1 EL VIDEO DIGITAL**

El video o vídeo, es la tecnología de la captación, grabación, procesamiento, almacenamiento, transmisión y reconstrucción por medios electrónicos digitales o analógicos, la secuencia de imágenes que representan escenas en movimiento.

Etimológicamente la palabra video proviene del verbo latino vides, videre, que se traduce como el verbo 'ver ' . Actualmente se comunican ideas, noticias, entre otras informaciones a través de este medio.

### **IMAGEN EN MOVIMIENTO.**

El movimiento no estar en reposo, cambio de posición en el espacio, una dimensión temporal. Hay veces que el movimiento es tan lento que es imposible captarlo a vista normal, x ejemplo los procesos de la naturaleza, pero a través de los dispositivos podamos observarlos.

En el sentido más general podemos diferenciar tres estados del movimiento:

- a) Movimiento real se produce cuando el cuerpo se desplaza realmente.
- b) Reposo absoluto ausencia de movimiento.
- c) Movimiento aparente el objeto no se mueve pero transmite sensación de movimiento.

### **LA IMAGEN SECUENCIAL.**

En el campo de la imagen podemos encontrar respecto del movimiento tres tipologías: 1. IMAGEN FIJA: En la unidad mínima compuesta de una sola imagen, que carece de aquello esencial en el acontecimiento temporal. Estas pueden o no pretender el movimiento.

2. IMAGEN SECUENCIADA: Es la ordenación secuenciada de imágenes fijas que por su articulación y disposición generan una estructura narrativo-temporal que va más allá de la sugerencia de dinamismo de las anteriores. En el caso de este tipo de imágenes la comprensión de las mismas exige que sean tomadas como un todo, igual que una pintura ya que si las descontextualizamos de la secuencia creando una imagen aislada mutilamos su significado, ya que el orden temporal y el significado depende de la totalidad de las imágenes, del conjunto.

### 3. IMAGEN EN MOVIMIENTO REAL.

Uso de la imagen en movimiento, con cámaras de video que capta la secuencia de fotografías y las reproducen a alta velocidad, dando la ilusión óptica de persistencia retiniana. Los pasos fundamentales de una película son: creación de los personajes, trama, guión, el rodaje y el montaje.

**El rodaje** proceso por el cual se captan todas las imágenes de la película.

**El montaje** ordenación y edición de las escenas de lo grabado.

**FOTOGRAMA**: la proyección de imágenes a mucha velocidad, genera el término de Fotograma (unidad mínima y básica de cada imagen por separado).

Un conjunto de fotogramas componen las escenas, que es una unidad en laque normalmente intervienen los mismos personajes, en el mimo lugar.

**La cámara** es el elemento que capta todas esas imágenes y unidades, fotogramas y escenas. Llamaremos plano a aquella unidad en la que la cámara es constante.

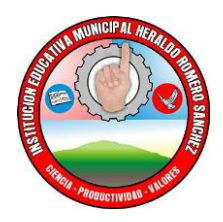

Al momento de utilizar la cámara se debe tener en cuenta la luz, la perspectiva, la composición, y sobre todo la colocación y movimiento de la cámara.

**EL COMIC, UN LENGUAJE COMÚN AL CINE Y OTRAS TÉCNICAS:** El comic es un relato secuencial que une imagen y texto, aunque existen casos como los libros ilustrados. Las imágenes y los textos suelen ser de gran expresividad para transmitir mejor la naturaleza de la acción produciendo constantemente la sensación de movimiento.

También recurren a signos convencionalizados como una bombilla cuando tenemos una idea, códigos cinéticos para expresar movimiento, u onomatopeyas para expresar ruidos. Los textos se colocan en los bocadillos, pueden ser hablados o pensados, o puede existir también una caja para hacer de narrador, esta se llama cartera.

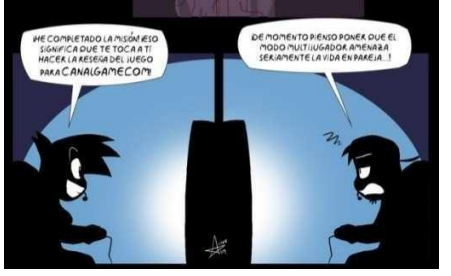

**LA ANIMACIÓN** La animación posee como característica la estilización gráfica. Esto quiere decir que las imágenes se basan en dibujos en papel, fotografías de plastilina o técnicas más avanzadas de animación digital... No se filma simultáneamente sino que se fotografía cuadro a cuadro y luego se montan a la misma velocidad que este.

Una de ellas es el Anime, o animación japonesa, está basado en el tipo de dibujo e historia del manga pero existen muchos más.

### **Otras formas de imagen en movimiento: la TV, la imagen multimedia, la Web, los videojuegos o las artes escénicas.**

## **NORMAS PARA LA EDICIÓN DE VIDEOS**

Como ya hemos dicho, un video es una sucesión de imágenes presentadas a cierta frecuencia. El ojo humano es capaz de distinguir aproximadamente 20 imágenes por segundo. De este modo, cu ndo se muestran más de 20 imágenes por segundo, es posible engañar al ojo y crear la ilusión de una imagen en movimiento. La fluidez de un video se caracteriza por el número de imágenes por segundo (frecuencia de cuadros), expresado en FPS (cuadros por segundo). Además, el video multimedia generalmente está acompañado de sonido, es decir, datos de audio. Existen diversas normas para el video análogo: Las tres principales son:

**PAL** El formato **PAL/SECAM** (Phase Alternating Line/Sequential Colour with Memory), utilizado en Europa para la televisión hertziana, permite la codificación de videos en 625 filas (sólo se muestran 576

porque el 8% de las filas se utiliza para sincronización), a una frecuencia de 25 imágenes por segundo con un formato 4:3 (es decir, con una proporción 4/3 de ancho/altura).

No obstante, a 25 imágenes por segundo, muchas personas perciben cierta intermitencia en la imagen. Por lo tanto, como no era posible enviar más información debido a las limitaciones del ancho de banda, se decidió entrelazar las imágenes, es decir, enviar las filas pares en primer lugar y después las filas impares. El término "campo" indica la "media imagen" formada por las filas pares o las filas impares. La transmisión completa que comprende los dos campos se llama pantalla entrelazada. Cuando no hay entrelazado, se utiliza el término pantalla progresiva.

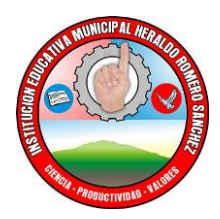

Gracias a este procedimiento llamado "**entrelazado**", un televisor PAL/SECAM muestra 50 campos por segundo (es decir, a una frecuencia de 50 Hz), lo que significa 2 x 25 imágenes en dos segundos.

**NTSC** La norma NTSC (National Television Standards Committee), utilizada en los Estados Unidos y Japón, utiliza un sistema de 525 filas entrelazadas a 30 imágenes por segundo (es decir, a una frecuencia de 60 Hz). Como en el caso de la norma PAL/SECAM, el 8% de las filas se utiliza para sincronizar el receptor. De esta manera, dado que la norma NTSC muestra un formato de imagen de 4:3, la resolución que se muestra en realidad es de 640 x 480.

**Video digital** El video digital consiste en mostrar una sucesión de imágenes digitales. Dado que estas imágenes digitales se muestran a una frecuencia determinada, es posible saber la frecuencia de refresco, es decir, el número de bytes mostrados (o transferidos) por unidad de tiempo.

De esta manera, la frecuencia necesaria para mostrar un video (en bytes por segundo) equivale al tamaño de la imagen multiplicado por el número de imágenes por segundo.

Consideremos una imagen a color verdadero (24 bits) con una definición de 640 X 480 píxeles.

A fin de mostrar un video en forma correcta con esta definición, es necesario mostrar al menos 30 imágenes por segundo, es decir, a una frecuencia equivalente a: 900 KB \* 30 = 27 MB/s

**Submuestreo:** Dado que el ojo no es muy sensible a las variaciones de crominancia, la técnica denominada Submuestreo de crominancia, también llamada decimación, consiste en eliminar la información de crominancia de un grupo de 4 x 4 píxeles.

## **IMPACTO SOCIAL DE LOS VIDEOS**

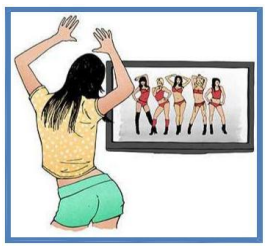

Los videos influyen en las personas sobre las tendencias de comportamiento, patrones de selección de bienes o servicios, entre otras; son el medio masivo por excelencia para sugestionar y estimular el subconsciente.

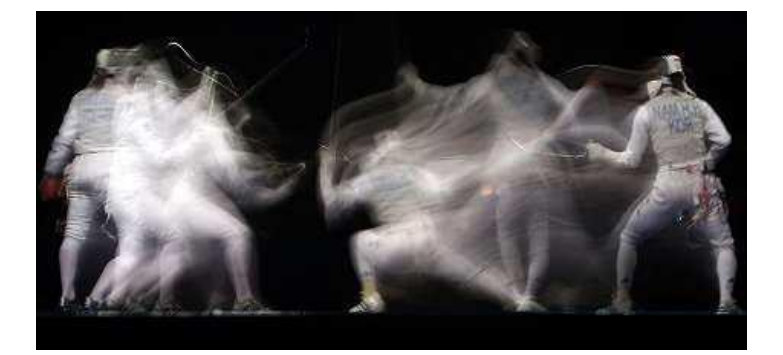

Ejemplo de imagen en movimiento, donde se observa la secuencia de las instancias de los movimientos de los esgrimistas; cada uno de ellos tiene un estado inicial (imagen en reposo), un estado medio (afectado por las instancias de cada movimiento como levantar mano, flexionar pierna, etc.) y un estado final (nuevamente imagen en reposo).

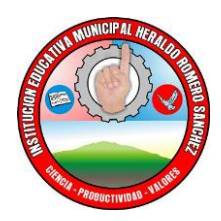

**Instancia de Movimiento** cambio de posición que ocurre en un mismo movimiento.

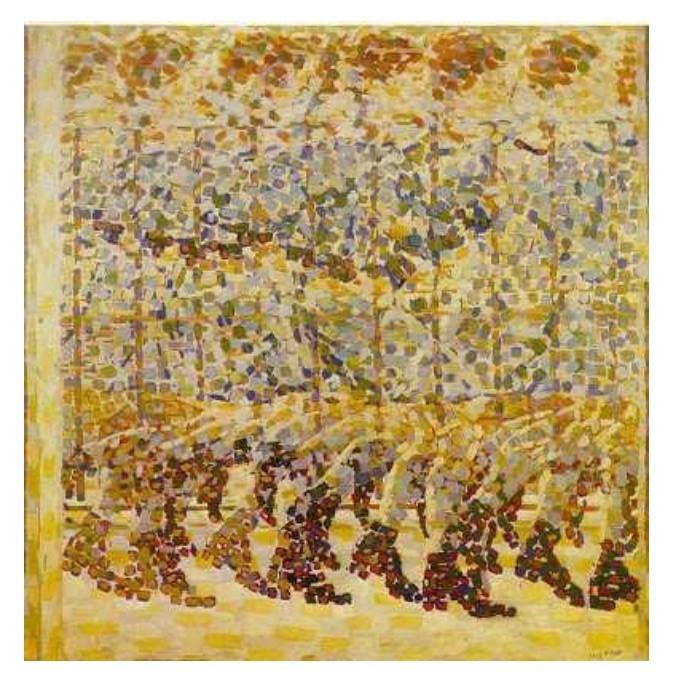

Imagen de "Niña corriendo" de Giacomo Balla (Siglo XVII), arte futurista.

**El movimiento en el arte.** A lo largo de la historia se han buscado constantemente técnicas para representar el movimiento tanto en obras bidimensionales como tridimensionales. Fueron apareciendo ideas como las RELATOS EN PINTURAS (RUPESTRES Y EGIPCIOS, CIVILIZACIONES ANTIGUAS) HASTA LAS SECUENCIAS DE IMÁGENES

## **ELEMENTOS DEL VIDEO DIGITAL**

Vamos a abordar solamente los siguientes elementos:

- A. Guión: narración ordenada de la historia que se desarrollará en el video. Incluye la acción, los diálogos y los detalles ambientales. Se plantea en forma escrita pero en un lenguaje visual. Describe ampliamente **QUÉ** se contará, **QUIENES** son los personajes, **CÓMO** se tratará el video. **CUÁNDO**, en qué época se desarrolla la historia.
- B. Personajes: quienes interpretan un rol en el video.
- C. Escenarios: es el entorno en el que se desarrollan las escenas del video.

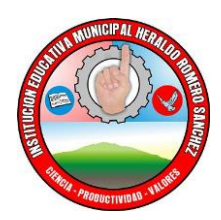

### **GUÍA DE ESTUDIO No. 2 MOVIE MAKER**

Movie Maker es la herramienta más sencilla, práctica y fácil de manejar para iniciar en la edición de videos. Con cualquier dispositivo para capturar (celular, cámara) se pueden realizar sencillas, pero novedosas producciones.

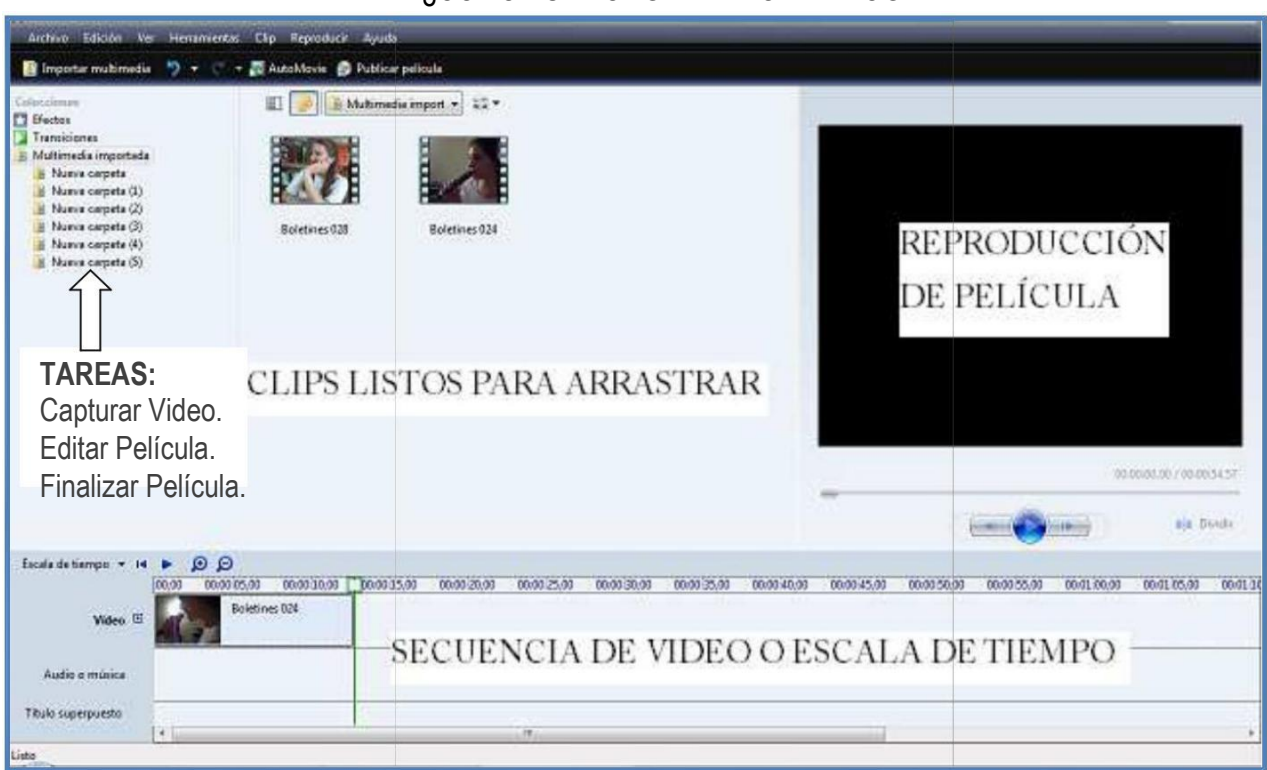

# 1. ¿CÓMO ESTA ORGANIZADO EL PROGRAMA?

## 2. IMPORTAR UN ARCHIVO

- a) Previamente descargar o guardar el video en una carpeta del PC, de lo contrario debo elegir en el siguiente paso la opción **Capturar desde dispositivo de video**.
- b) En Movie Maker ubico la sección **TAREAS**, y en el grupo de opciones **Capturar Video** selecciono los que necesite importar para editar el video:

**Capturar desde dispositivo de video** cuando tengo un video grabado en tiempo real en un dispositivo como cámaras fotográficas o de video.

**Importar Video** cuando el video ya está descargado o guardado en el PC. Ubico el archivo en la carpeta donde lo guardé o lo descargué, finalmente doy clic en el botón **IMPORTAR**.

**Importar Imágenes** para agregar Fotos o Imágenes descargadas o guardadas en el PC. Ubico el archivo en la carpeta donde lo guardé o lo descargué, finalmente doy clic en el botón **IMPORTAR**. **Importar audio o música** para agregar archivos de Audio descargados o guardados en el PC. Ubico el archivo en la carpeta donde lo guardé o lo descargué, finalmente doy clic en el botón **IMPORTAR**.

**NOTA**: Movie Maker divide los archivos de vídeo en **CLIPS**. De este modo, resulta más sencillo modificarlo.

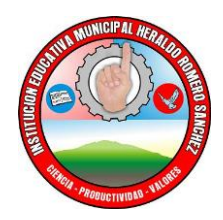

### **CLIP DE VIDEO**

Es un mini video, una instancia (momento) de todo el video completo, y tiene su propia línea de tiempo y sus propiedades. Un clip puede utilizarse varias veces en un video.

Cada clip ocupa una posición en la línea de tiempo, la cantidad de posiciones que ocupe en la linea de tiempo varía según la cantidad de fotogramas que se le asignen a dicho clip.

Se diferencia del término **videoclip cortometraje generalmente musical**, compuesto por secuencias breves y muchas veces inconexas. **Vídeos musicales** (las bandas y cantantes para difundir una canción) o **vídeos** de **escasa duración** que circulan por **Internet** (**YouTube**).

## **3. CREANDO O EDITANDO ARCHIVOS DE VIDEO**

¿Guión Gráfico o escala de tiempo?

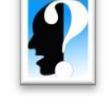

# **GUIÓNGRÁFICO**

En la parte inferior de la pantalla, se observa la secuencia del video en un entorno que aparenta ser una cinta de película, en cada espacio se inserta cada clip del video.

Para iniciar, se arrastra cada clip en el orden lógico y coherente (primero, segundo, tercero y así sucesivamente). La barra espaciadora reproduce o pausa la secuencia que se está creando.

Sobre las flechas que aparecen entre cada clip se insertan las transiciones que acompañarán el paso de un clip a otro.

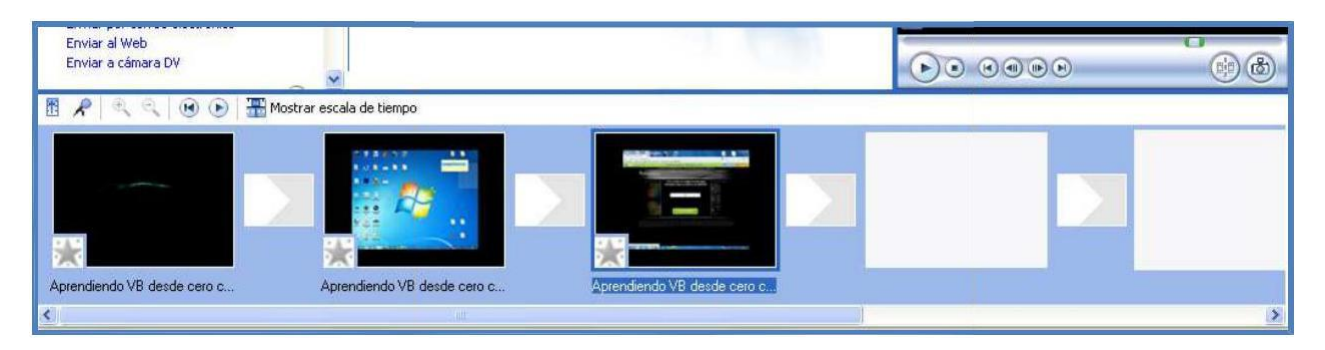

## **ESCALADETIEMPO**

Este modo de edición me permite controlar con precisión la duración de cada clip del video, editar el sonido y colocar Títulos Superpuestos (que salga sobre los clips) en el video.

Con ella puedo suprimir algunos fragmentos que tal vez no sean de interés. Recortar o prologar el tiempo de duración de un clip de video.

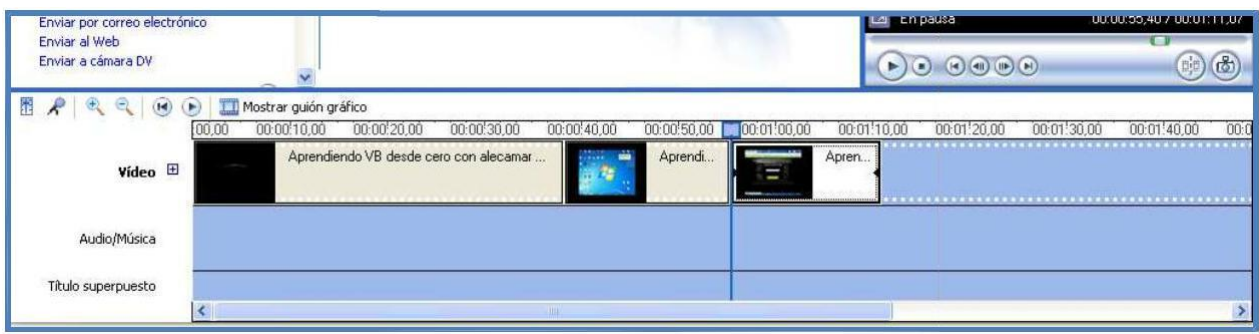

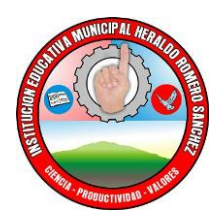

Para cambiar entre Escala de Tiempo y Guion Gráfico, se selecciona la opción desde el panel de secuencia de video.

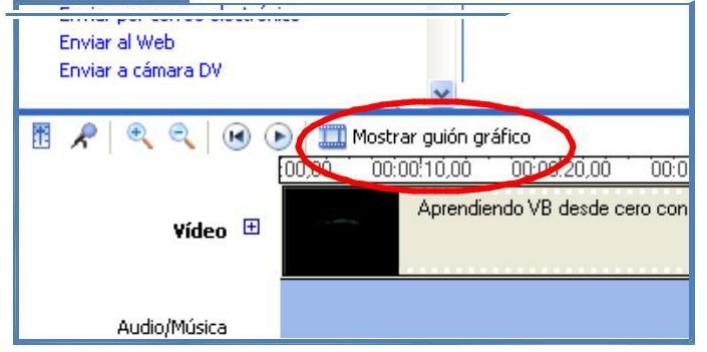

# 4. EDITAR LA PELÍCULA

a. Después de importar los elementos del video (Video. Imágenes, Música), entonces me ubico en la sección

**TAREAS**, y en el grupo de opciones **Editar Película** selecciono las opciones para editar el video: **Ver efectos de video** para agregar efectos visuales a los clips.

**Ver transiciones de video** para acompañar el paso de un clip a otro con un efecto visual. **Crear Título o Crédito** para agregar textos alusivos a cada clip o al video en general. Puedo cambiar el tipo de letra, el tamaño, Color, así como el color del fondo de cada clip. Además me permite insertar títulos o crédito:

- Al principio de la película.
- Antes del Clip seleccionado.
- En el clip seleccionado.
- Después del Clip seleccionado.
- Créditos al final.

**Crear Auto movie** son opciones para editar automáticamente una película, pero con estilos predefinidos de efectos de video y transición. También permite agregar Titulo de Introducción y Audio o Música. Los estilos que presenta son:

- Actualidad deportiva.
- Película antigua.
- Película de actualidad.
- Video de música.
- Voltear y deslizar.

# 5. AGREGAR SONIDO AL VÍDEO.

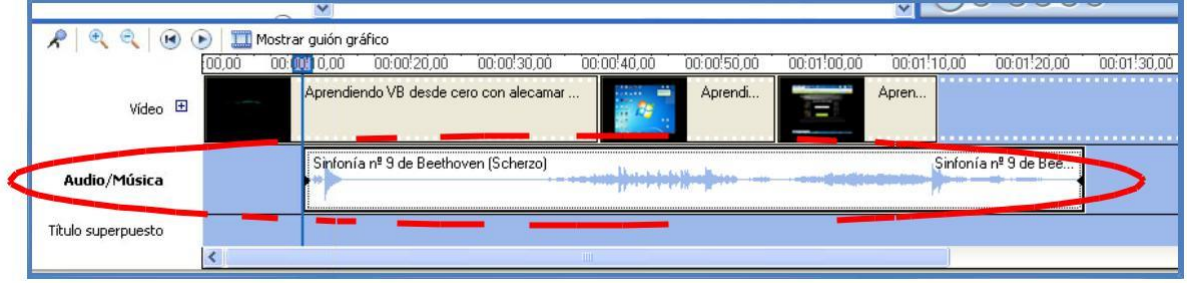

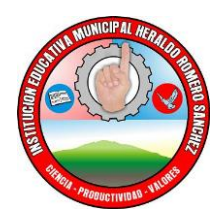

Existen tres (3) opciones para agregar audio en el video:

- 1. Insertar música que está en el PC, desde la opción Importar Audio o Música desde el grupo de opciones **Capturar Video**. El archivo de sonido quedará junto a los clips, y debes arrastrarlo hacia la zona Secuencia de video, en el espacio para **Audio**.
- 2. Añadir tu propia narración al vídeo. Se debe tenar instalado un micrófono, luego seleccionar el botón **MICRÓFONO** situado en la parte superior izquierda de la escala de tiempo. Luego aparecen instrucciones para realizar la grabación.

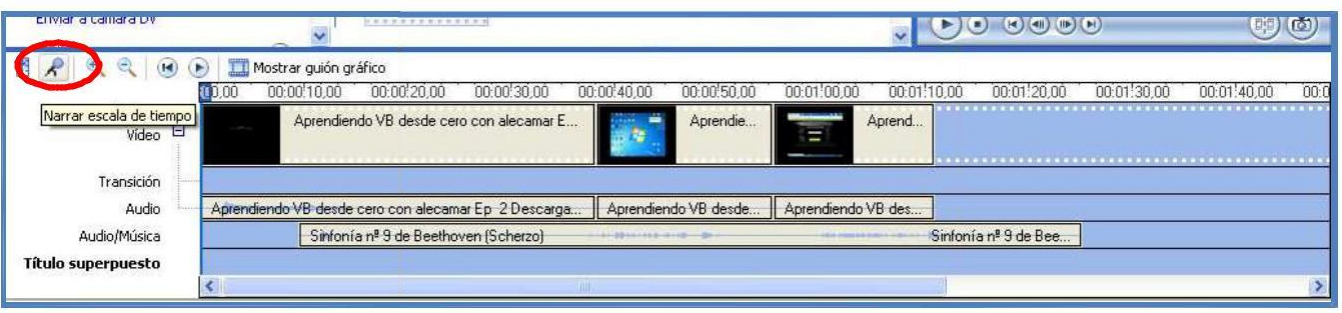

3. Modificar los sonidos que vienen con el video. Cuando importo un video, todo lo que compone el video se agrupa, entonces doy clic sobre la caja de ampliación (+) que aparece al lado de la etiqueta **Video** y quito o bajo el volumen al sonido que trae el video.

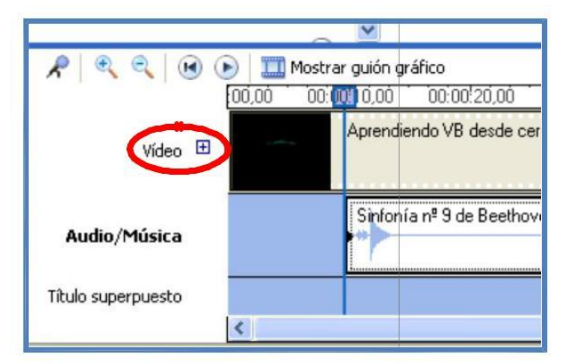

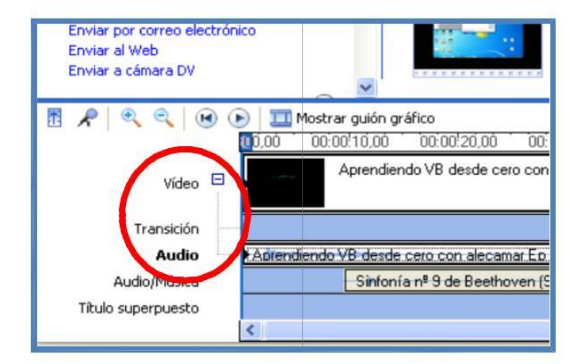

# 6. GUARDAR UNA PELÍCULA

- a) Guardar el proyecto desde el Menú Archivo Guardar Proyecto. Le das un nombre y una ubicación en el PC.
- b) Una vez terminado el proyecto de video puedo proceder a generar el archivo ejecutable, desde la opción **Guardar archivo de película** en el Menú Archivo.
- c) Ubica la película en el PC (Equipo). Clic en siguiente. Escribe un nombre y guárdalo en una carpeta que puedas identificar fácilmente (por defecto queda en la carpeta Videos). Clic en siguiente, y finalmente debe esperar varios minutos se crea el archivo ejecutable de la película.

**NOTA**: Procura que tu video no tenga en tamaño más de 10MG.

**Archivo ejecutable**: es un archivo diseñado para poder iniciar un programa, en este caso el archivo ejecutable es de video como WMV, AVI, DIV, FLV, etc. En su interior están las instrucciones precisas para poder ejecutar un programa determinado o varios.